# **Use Zoom? These 5 safety tips can keep the 'Zoombombing' hackers away**

### **1. Be wary of links**

Zoom meetings start by creating a meeting and copying a URL that is generated by Zoom. You are then instructed to send it out to participants. "I would not click through any link I got from a Zoom invite as that could be a potential phishing scheme," says Mark Ostrowski, a security analyst for Check Point Software. One of the oldest tricks in the book from scammers is sending out a malicious link in an e‐ mail that usually leads to malware that can take control of your computer.

So when you start a meeting, you get to invite people and send out a link that starts with looks like this:

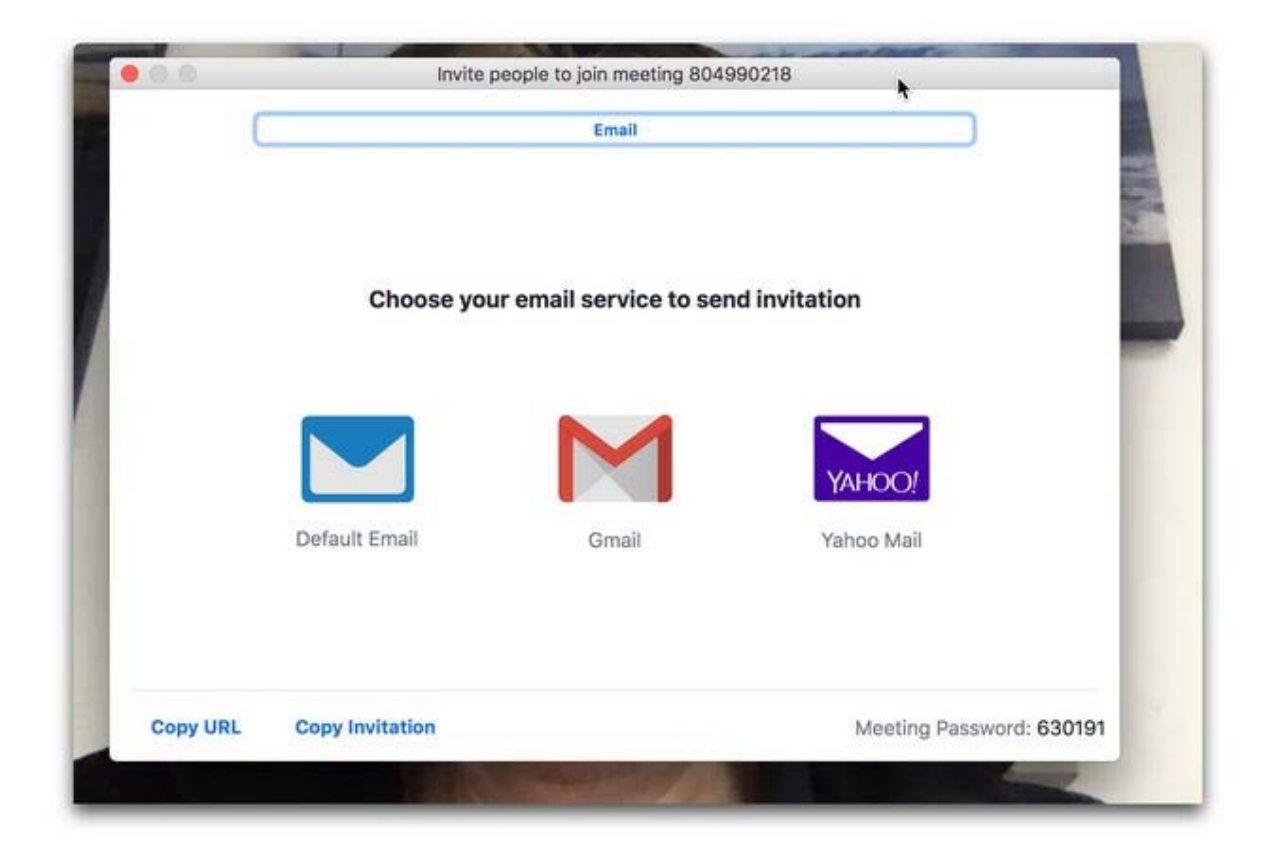

At the top of the screen where you go to get the link, instead jot down the meeting ID, which is noted in the middle, and the password, at the bottom right. Put those in an e‐mail with a personal note, to make your guests feel a lot better about the security of this meeting. They can either go to http://www.zoom.us to log into the meeting or open the app.

#### **2. Adjust the screen share options immediately**

Instead of letting anyone share your screen and engage in "zoombombing" – that's when uninvited attendees break into and disrupt your meeting – the host has the option of adjusting the settings. They're hidden, so take note. On the general Zoom settings app window, there is an option for screen sharing. Click it and select Advanced settings. There you instruct Zoom to only let the Host share the screen. And now your major privacy issue has been solved.

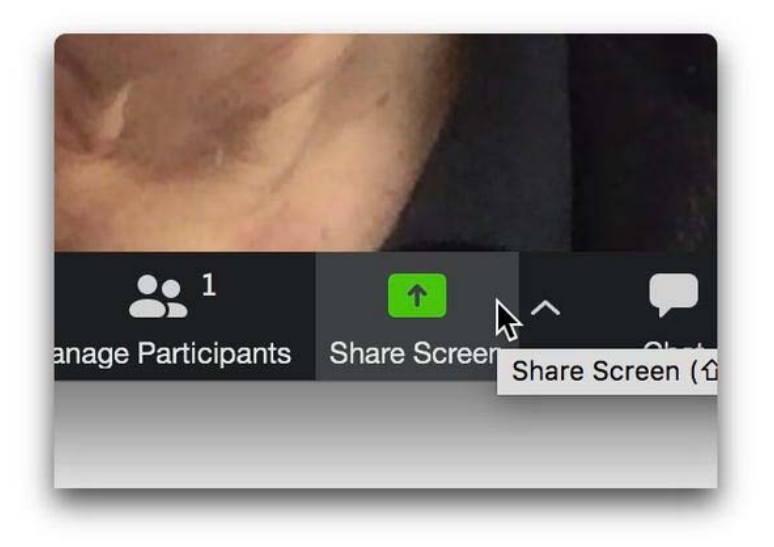

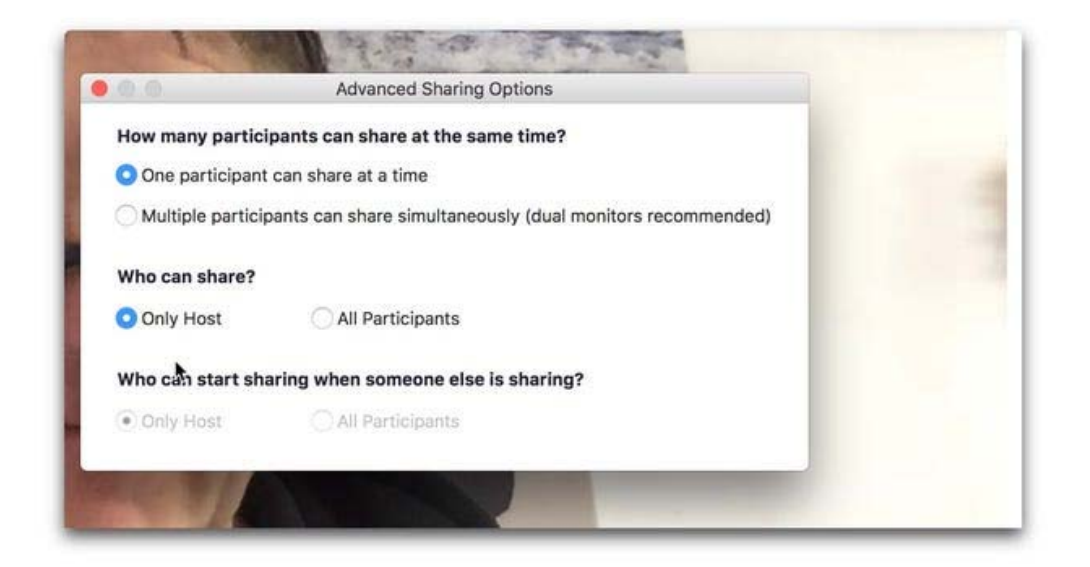

#### **3. Use Waiting Rooms**

This is the most hidden, secret security feature in Zoom. Get out your searchlight to find it. What it does it let the host prescreen the guests before the meeting starts for an extra layer of security. To get there, go to your master account settings, (under "My Account" at the top right of the main screen), click Settings, go to the Meetings tab and scroll all the way to the bottom, where you will find the Waiting Room options. Once clicked, this will be the default on all your meetings.

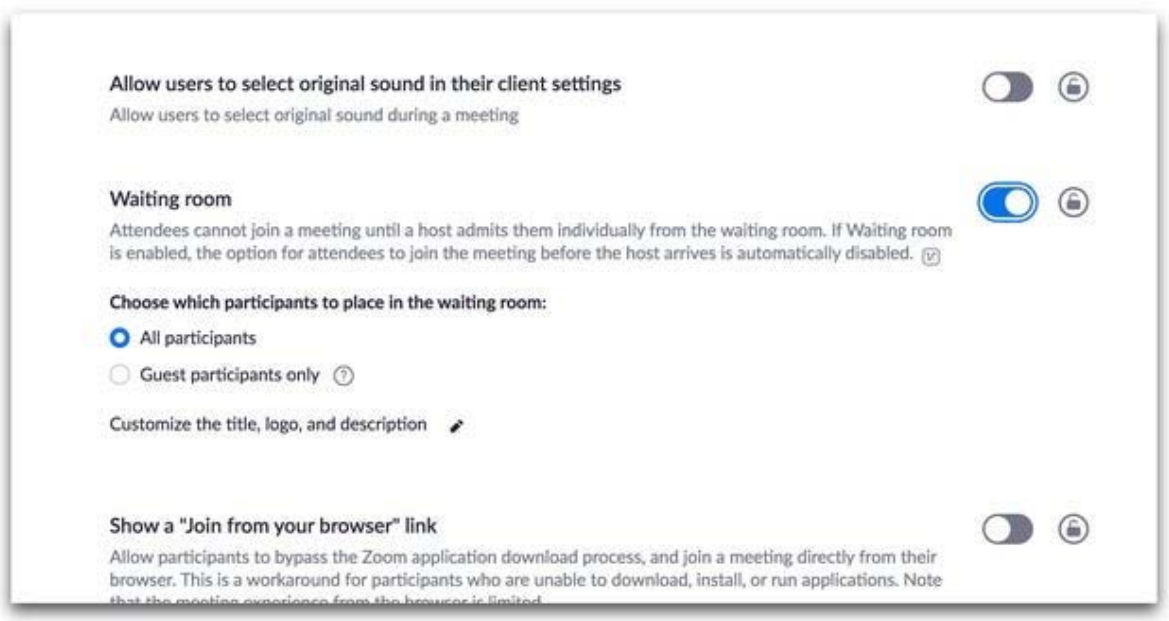

# **4. Create a webinar instead of a meeting**

This is a presentation to a group that doesn't bring in participation, and thus, less likely to be hacked. It's only available to paying customers. Zoom is free to anyone for meetings under 40 minutes. Paid plans start at \$14.99 monthly.

### **5. Remember that everything is being recorded**

Don't say anything or add text to a chat window you wouldn't want your mother reading. Or maybe worse, your boss reading in USA TODAY. Common sense, right? By: Jefferson Graham USA TODAY